PRINTER SELECTOR 3 (26-2844) CONNECTING THE CABLES Faxback Doc. # 7060

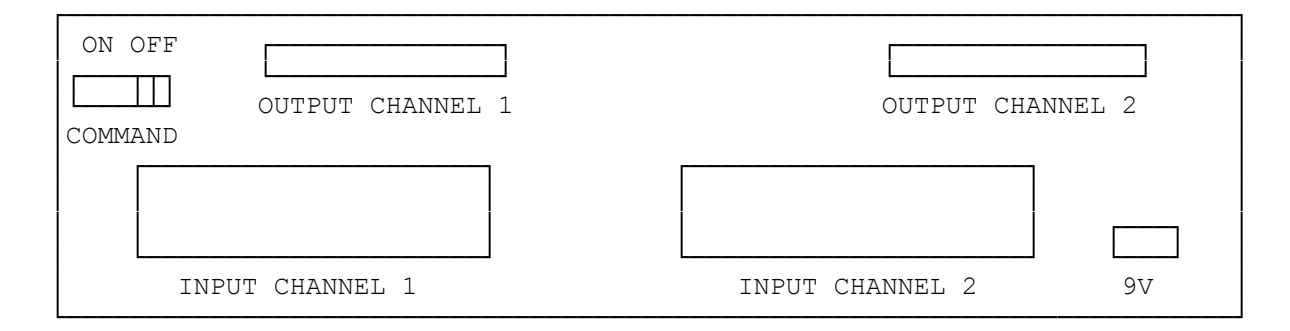

MAKE THE CONNECTIONS AS FOLLOWS:

- 1. Be sure the computer(s), printer(s) and selector are turned off.
- 2. Connect one end of a cable to the parallel connector on your computer. Fasten the cable securely. If you are not sure of the proper connector to use, refer to your computer's owner's manual for more information.
- 3. Connect and fasten the other end of the cable to the INPUT CHANNEL 1 or INPUT CHANNEL 2 on the selector.
- 4. Repeat Steps 2-3 if you want to connect another computer.
- 5. Connect and fasten one end of a cable to OUTPUT CHANNEL 1 or OUTPUT CHANNEL @ on the back of the selector.

 NOTE: If you want to connect only one printer, you can use either output channel.

- 6. Connect the other end of the cable to the parallel connector on your printer.
- 7. Repeat Steps 5-6 if you want to connect another printer.

CONNECTING THE AC ADAPTER

- 1. Be sure the selector is turned off.
- 2. Insert the center negative DC 9V adapter's barrel plug into the socket on the back of the selector.
- 3. Plug the supplied AC adapter into a grounded outlet.
- 4. Turn on the selector. The INPUT and OUTPUT indicators light.

(dkh-08/05/93)